# Canon

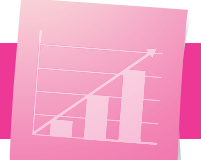

# Flujos de Trabajo de un Toque para la Productividad en la Oficina

PRODUCTIVIDAD

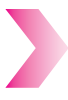

Ī

¿Necesita mejorar la eficiencia, trabajar con mayor precisión y agilizar las tareas manuales repetitivas que reducen la productividad en la oficina?

Las soluciones de Canon aumentan la productividad en la oficina, al simplificar los flujos de trabajo que utiliza diariamente en los botones de un toque.

Estos botones personalizados le permiten a su personal ejecutar tareas de una manera precisa, constante y uniforme.

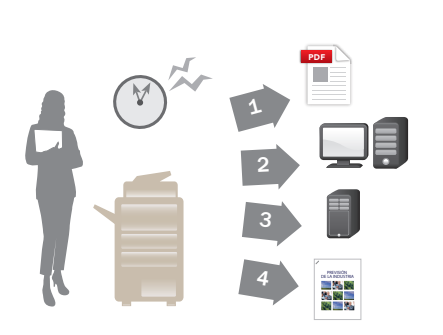

ANTES: Las tareas sencillas con frecuencia requerían de varios pasos en distintas pantallas.

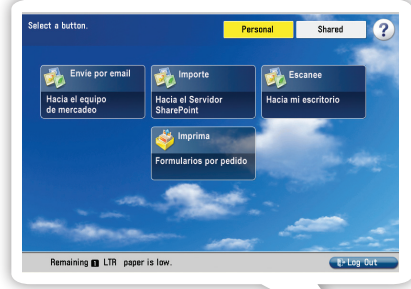

AHORA: Los botones del Menú Rápido y de Workflow Composer simplifican las tareas comunes de la oficina.

 $\overline{\phantom{a}}$ 

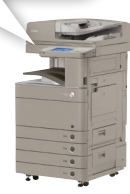

#### Envíe Fácilmente por Fax y Correo Electrónico a Varios Destinatarios

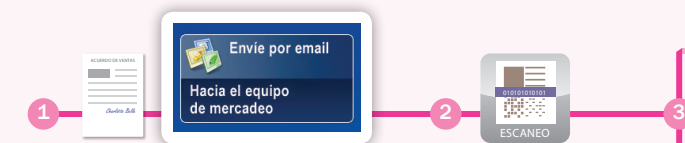

Coloque el documento en el alimentador y presione el botón "Envíe por email Hacia el Equipo de Mercadeo"

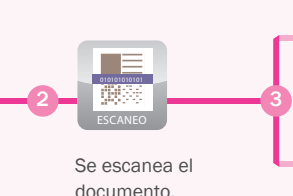

El documento se envía por fax, por correo electrónico (o ambos) hacia una lista de distribución la cual usted creó recientemente.

## Escanee y Envíe

Ya sea que se trate de solicitudes de vacaciones, de informes de gastos o de contratos firmados, muchos profesionales de la oficina escanean y envían los documentos hacia los mismos destinos diariamente.

Con el uso de Workflow Composer, usted puede ahorrar tiempo dentro de estos flujos de trabajo repetitivos, al configurar los botones personalizados que digitalizan los documentos en papel y, posteriormente, envían las copias por correo electrónico o por fax hacia una lista programada de destinatarios.

## Escanee y Almacene

Ahora, usted puede escanear y almacenar los documentos, incluso los contratos firmados o los formularios de Recursos Humanos, ya sea, directamente, en un sistema de administración de documentos o puede enviarlos hacia una carpeta de control.

Ingrese la información de índice en el dispositivo para permitir una búsqueda más fácil y posterior recuperación. Usted también puede utilizar los conectores personalizados o los existentes para integrar su máquina a una variedad de sistemas, incluso Microsoft® Office SharePoint Server (MOSS).

#### Integre los Archivos en Document Management u Otros Sistemas

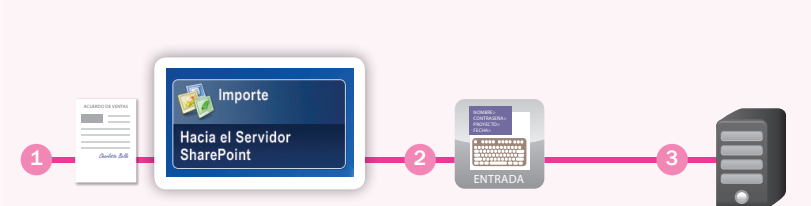

Coloque el documento en el alimentador y presione el botón "Importe hacia el Servidor SharePoint"

En la pantalla se le solicita al usuario la información de índice, tal como el nombre del proyecto o el nombre del cliente. Ingrésela mediante el teclado del dispositivo.

El archivo se integra en su sistema de administración de documentos o se envía hacia la carpeta de control.

Una vez se ingresó en su sistema, será fácil buscarlo y recuperarlo.

# Formularios Según Demanda

Ī . .

Usted puede ahorrar espacio en la oficina al crear botones para imprimir los documentos comunes, tales como los formularios para la solicitud de vacaciones, desde el espacio de almacenaje del Buzón Avanzado en su dispositivo.

#### Acceda e Imprima Rápidamente los Documentos

Imprima DE VACACIONES **ORDEN** GASTOS **DE COMPRA GASTOS** 1 2 3 4 SELECCIONE

Presione el botón "Formularios por pedido" Seleccione el formulario y presione "Print" (Imprimir).

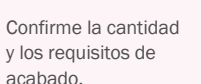

CONFIGURACIÓN IMPRESIONES> B y N

> El documento se imprime automáticamente.

SOLICITUD DE VACACIONES

#### Escanee y Almacene Documentos en su PC de Forma Conveniente

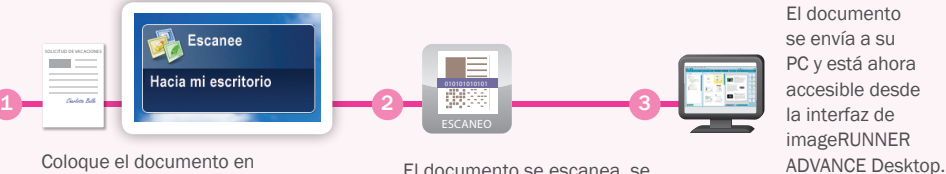

Ī . .

Coloque el documento en el alimentador y presione el botón "Escane Hacia mi escritorio"

El documento se escanea, se convierte automáticamente

a PDF y, de ser necesario, se

El documento se envía a su PC y está ahora accesible desde la interfaz de imageRUNNER

## Envíe Hacia su Escritorio

En muchas oficinas es común escanear y guardar los flujos de trabajo, pero, a menudo, toma varios pasos, en los cuales pueden ocurrir errores. Ahora usted puede simplificar esas tareas al crear un botón de un toque el cual escaneará un documento, lo convertirá en PDF y lo enviará a su PC.

Si el documento contiene información delicada y confidencial, usted tiene la opción de encriptar y de proteger el PDF con una contraseña cuando lo crea.

## Flujos de Trabajo de un Toque Adicionales para la Productividad

encripta.

Los botones de Workflow Composer y del Menú Rápido le permiten ejecutar las operaciones comunes del dispositivo de manera fácil y rápida, mientras le ayudan a reducir los errores.

Preestablezca Botones de Copiado

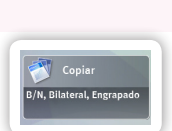

Si desea disminuir costos, usted puede fácilmente configurar y poner a disposición un botón de "Quick Menu" que imprima solo copias en blanco y negro y bilaterales. Usted también puede crear botones que faciliten las configuraciones de acabado avanzadas tales como el engrapado, el doblado o la creación de folletos.

Escaneo y Almacenaje en un Buzón Avanzado

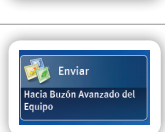

¿Necesita compartir documentos con compañeros de trabajo? El Buzón Avanzado es un espacio de almacenaje centralizado y práctico en su dispositivo imageRUNNER ADVANCE, que le permite a usted y a sus compañeros de trabajo acceder a las carpetas compartidas desde el dispositivo y desde sus PC. Para una mayor comodidad, usted puede configurar los botones de Workflow Composer para facilitar el escaneo y el almacenamiento en las mismas carpetas compartidas de Buzón Avanzado.

### Aproveche el Asesoramiento de Expertos

Usted y su personal interno pueden crear los botones de Workflow Composer, pero para procesos más complejos, tiene la opción de llamar a nuestros expertos. Puede obtener asistencia de su Distribuidor Autorizado de Canon si tiene procesos más exclusivos que requieran una personalización adicional.

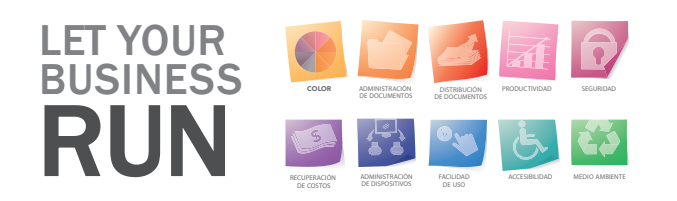

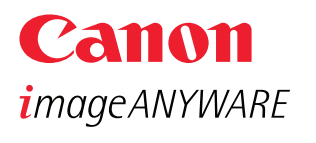

#### www.cla.canon.com

Canon Latin America, Inc. 703 Waterford Way Suite 400 Miami, FL 33126

Canon e imageRUNNER son marcas registradas de Canon Inc. en los Estados Unidos de América y también podrían ser marcas registradas o marcas de fábrica en otros países. IMAGEANYWARE es una marca de fábrica de Canon. Todos los demás nombres de productos y marcas a los cuales se hace referencia son marcas de fábrica de sus respectivos propietarios y se reconocen en el presente documento. Las declaraciones en este documento son opiniones de Canon U.S.A. Los productos se muestran con los accesorios y los equipos opcionales. Es posible que algunas opciones no estén disponibles en este momento; por favor, consulte la disponibilidad. Las especificaciones y la disponibilidad podrían cambiar sin previo aviso.

©2010 por Canon U.S.A., Inc. Todos los derechos reservados.